# SuperNova: Rise of the Empire Orders Supplement

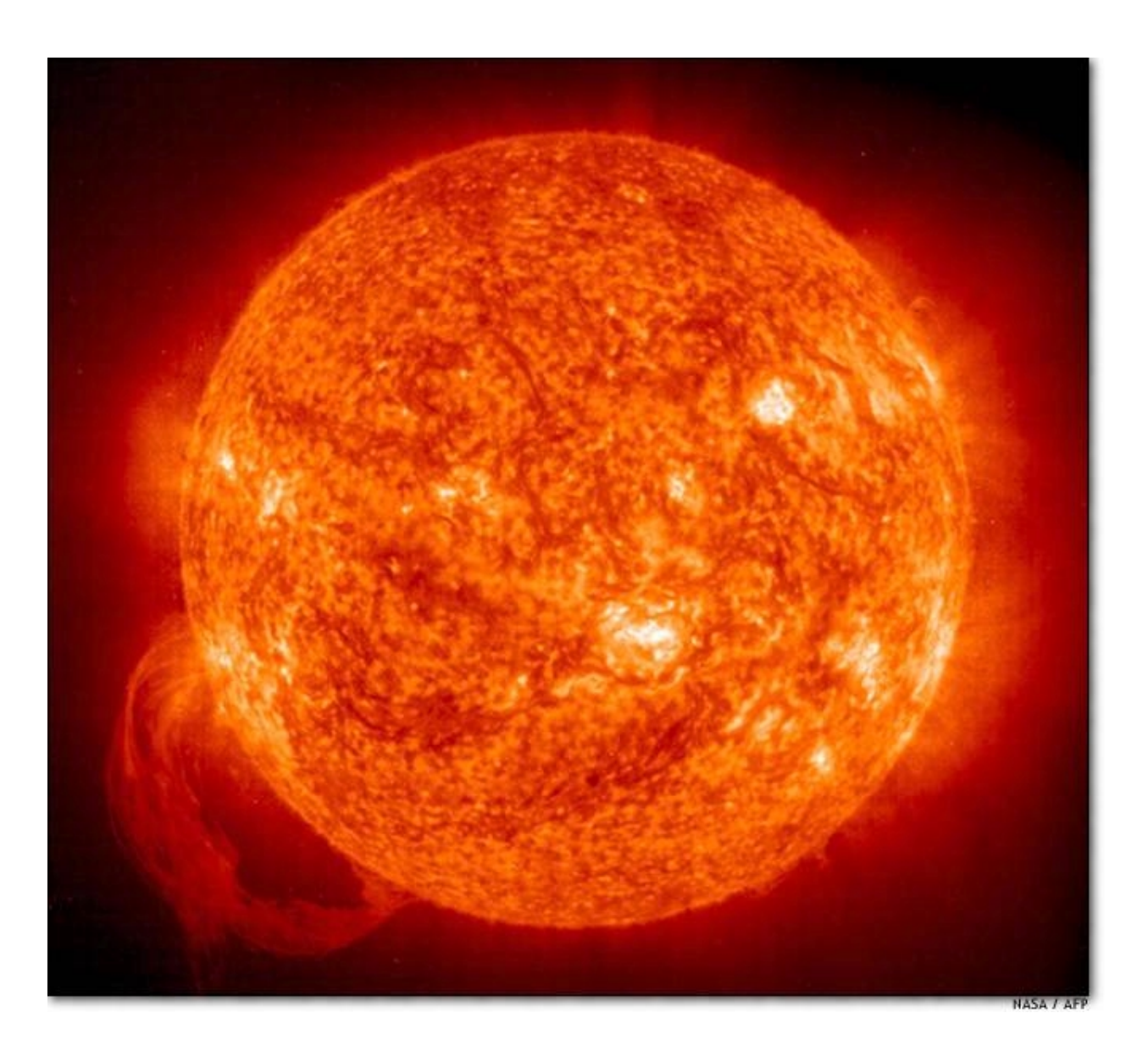

Copyright © 2002-2003 by Rolling Thunder Games, Inc. All rights reserved. V2.50

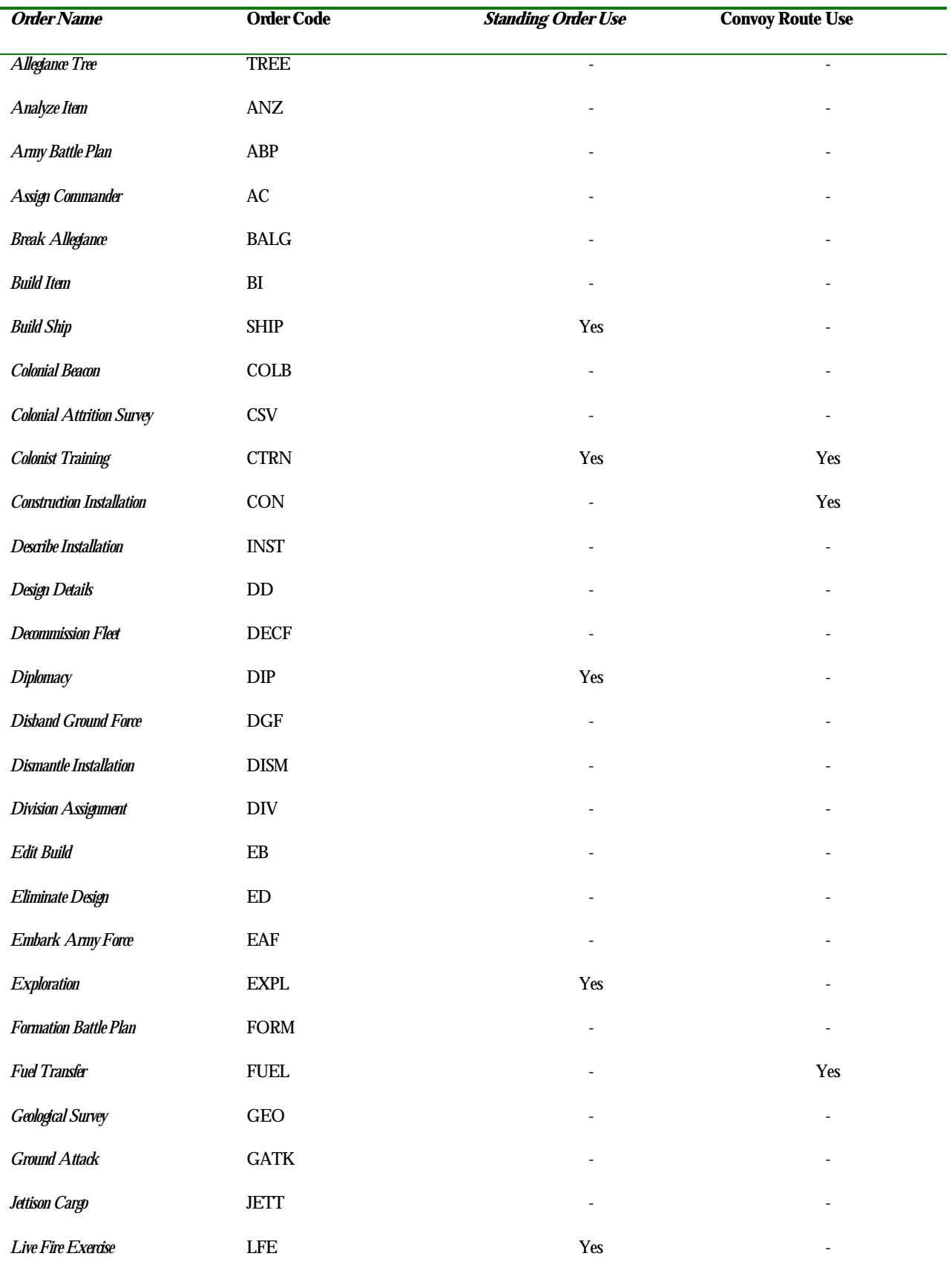

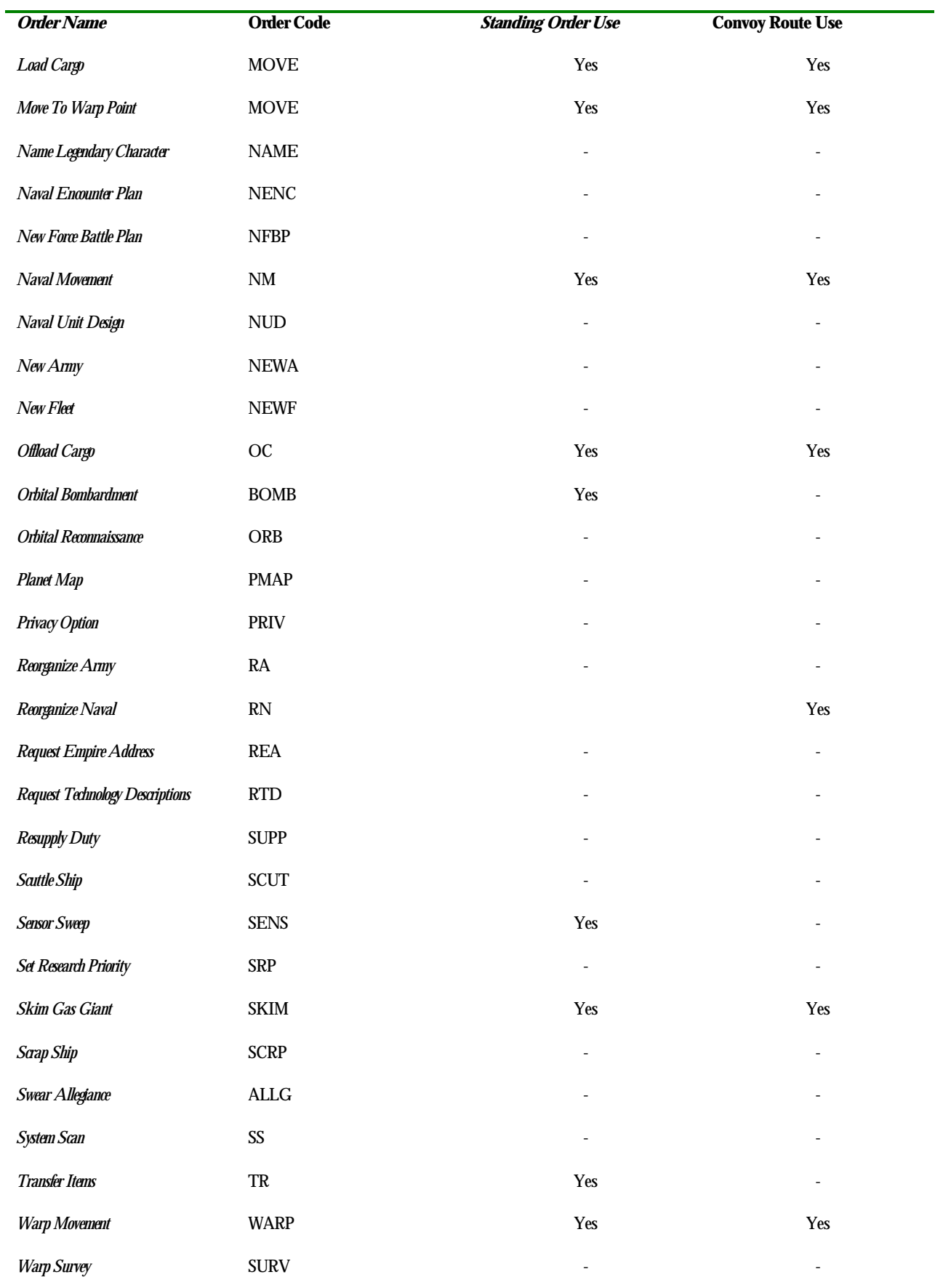

### Army Battle Plan

This order is used to detail changes in the combat orders of one of your Armies.

ABP, Army #, Offensive Combat Order, Standing Defense Order

Army # The Army # that is accepting a new battle plan Offensive Combat Order The name of the new Offensive Combat Order that you are assigning to your Army. Standing Defense Order The new Standing Defense Order for your Army.

Example: 20, Living Wave Assault, Nuclear Release

 Troopers in Army # 20 are ordered to execute a Living Wave Assault should they be ordered to attack an enemy force. They will use the Nuclear Release option to incinerate their enemies in the searing flames of atomic fire should they be engaged in battle.

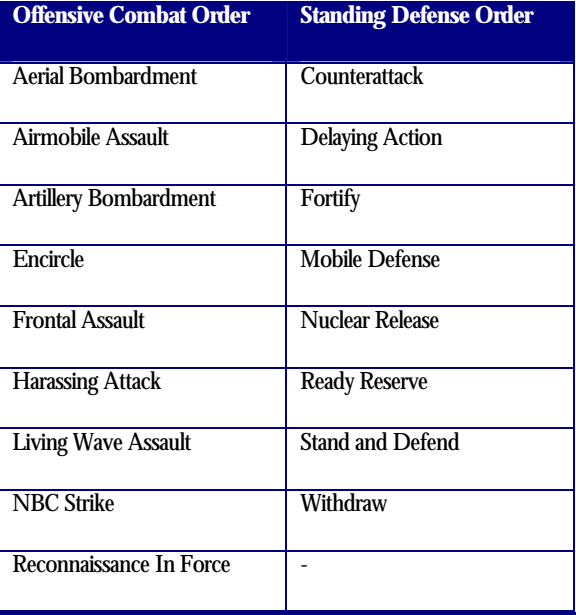

### Assign Commander

The Assign Commander order is used to relocate your Legendary Characters. If a Legendary Character is assigned to an Army, there is a chance that the Character will perish as Divisions are lost in combat. If assigned to a Fleet, the Character stands a chance of dying as ships are destroyed in combat. When using this order, the Target of the order must be located wherever the Character is currently stationed. New Characters begin play at one of the worlds under your control. Such a Character could then be moved elsewhere by sending a Fleet to his location, using this order to load the Character onto the Fleet, and then moving the Fleet off.

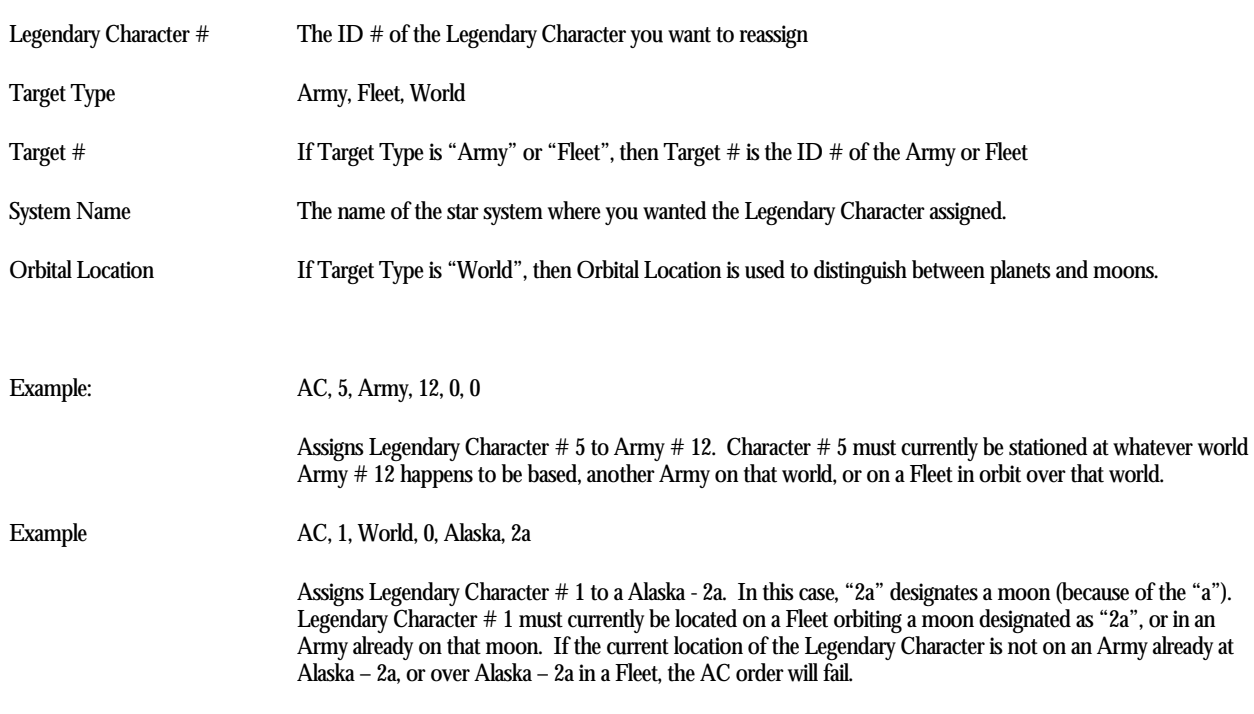

AC, Legendary Character #, Target Type, Target #, Orbital Location

# Swear Allegiance

The Swear Allegiance order is used to dedicate your Empire as being loyal to another Empire. This is how you would join an alliance of other Empires. The more Empires that you have sworn under you, the higher your rank within the alliance. Empires sworn to other Empires beneath you count toward this total as well as those sworn directly to you.

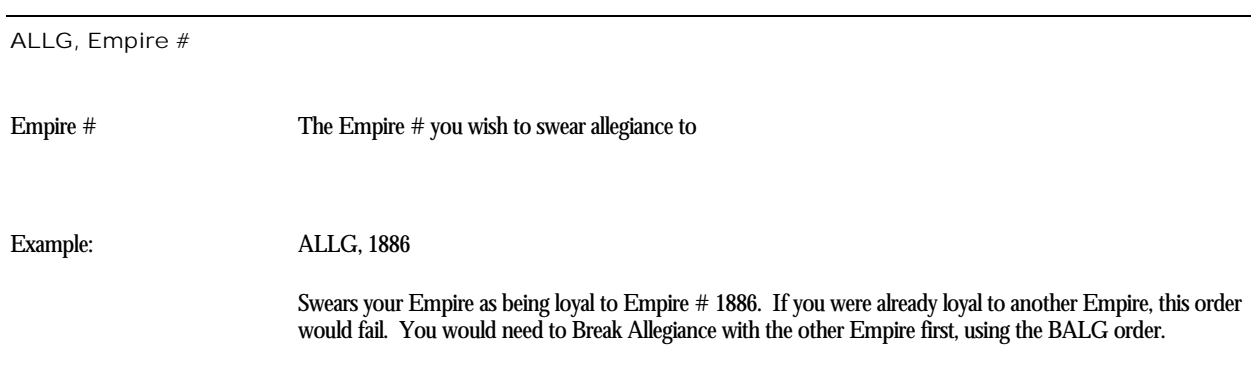

### Analyze Item

Complete details on a piece of technology that your scientists have already developed or can develop are listed. The information provided is more complete than the simple Request Technology Descriptions order, which gives only descriptions and construction requirements for every Item already researched by your Empire. A major benefit of the Analyze Item order is that it can be used on Items that you can research, but have not necessarily actually researched yet.

ANZ, Item Name

Item Name The name of the Item that you wish to have your scientists analyze.

Example: ANZ, Type A Defense Screen

 Your scientists provide a description of the Type A Defense Screen along with construction requirements and other details. Since you already possess this technology (all Empires start the game with Type A Defense Screen technology already researched), this order will succeed. If you had tried to research the Type B Defense Screen, for instance, this order would fail until such time as you already possessed Type B Defense Screen technology or had the ability to research it.

### **Break Allegiance**

The Break Allegiance order is used to remove your loyalty to another Empire. This is how you would leave an alliance. Once you Swear Allegiance to another Empire, you need to Break Allegiance from it in order to Swear Allegiance to a different Empire.

BALG, Empire # Empire # The Empire # you wish to break your allegiance from. Example: BALG, 1554 Breaks your Allegiance from Empire # 1554. Since you can only Swear Allegiance to one other Empire at a time, the use of the Empire # in this order is redundant but necessary—it's a safety check to make sure that you really want to leave your alliance.

### **Build Item**

The Build Item order is used to assign Items to the Production Queue of a Population Group. This is how your tell your Industries to construct Items out of raw materials.

BI, Quantity, Item Name, Population Group #, Build Priority, Tooled

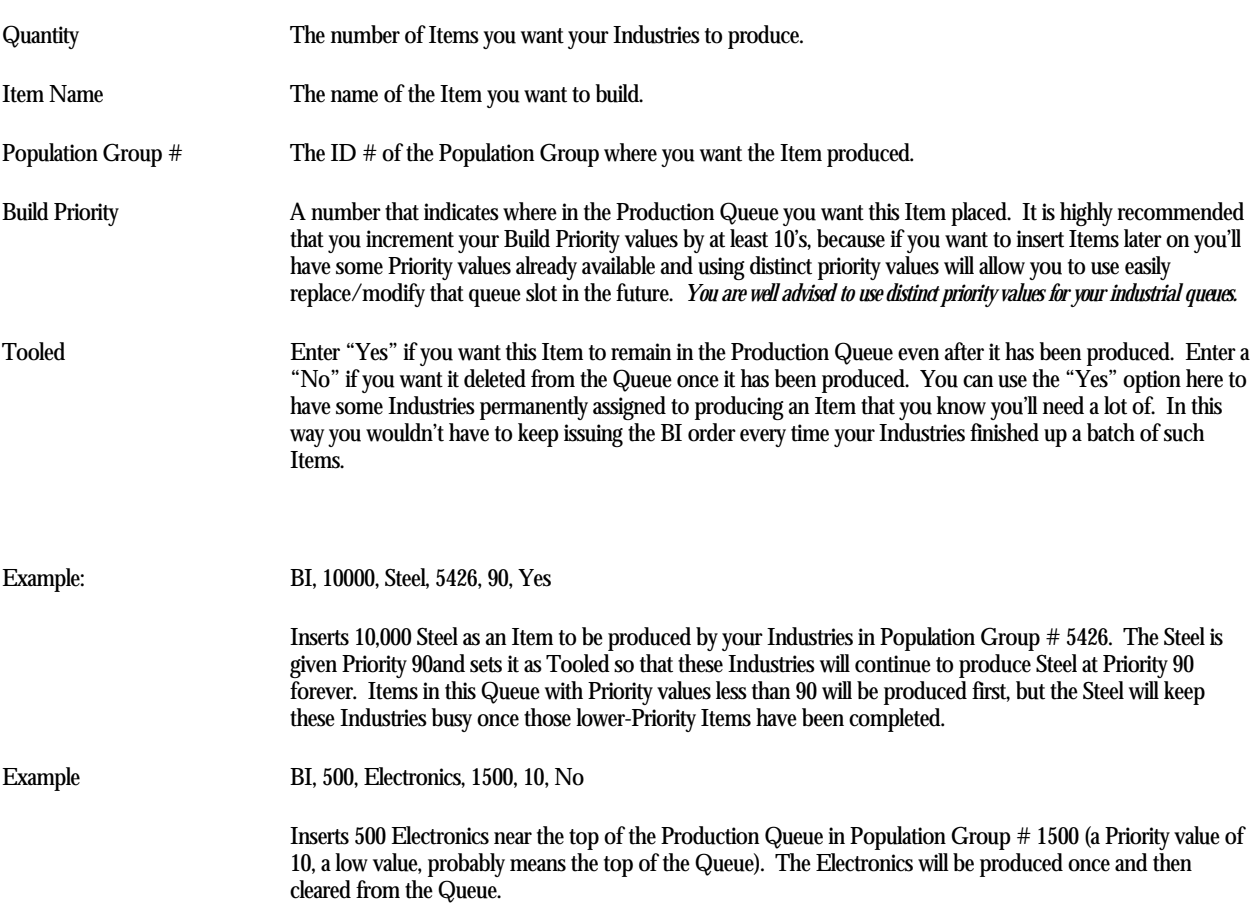

### Orbital Bombardment

Orbital Bombardment missions are used to eradicate enemy forces from the surface of a planet by utilizing a combination of conventional starship weaponry and Mass Destruction Devices. Your Fleet commander does not have to use all of the MDD's at his disposal, and can target specific Population Groups if desired. Your Fleets will refuse to engage Population Groups under your Empire's control.

Requires 1 Action Pt to execute.

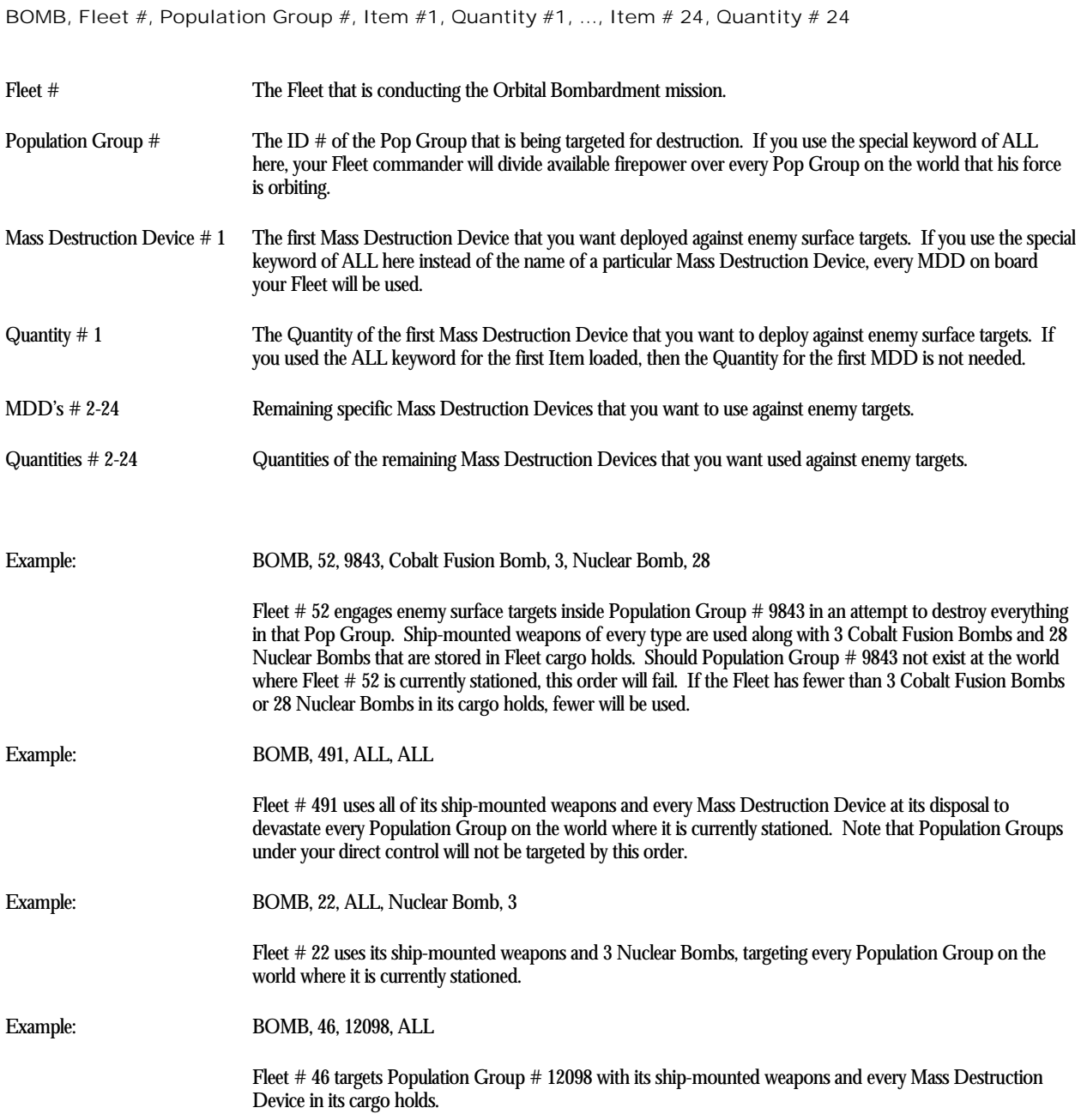

### Colonial Beacon

One of your Fleets places a Colonial Beacon on the planet that the Fleet is orbiting. This establishes a new Population Group with a random ID #. Your turn results will indicate the new Population Group #, which you can use in subsequent turns to establish a new colony by means of Offload Cargo orders.

Requires 1 Action Pt to execute.

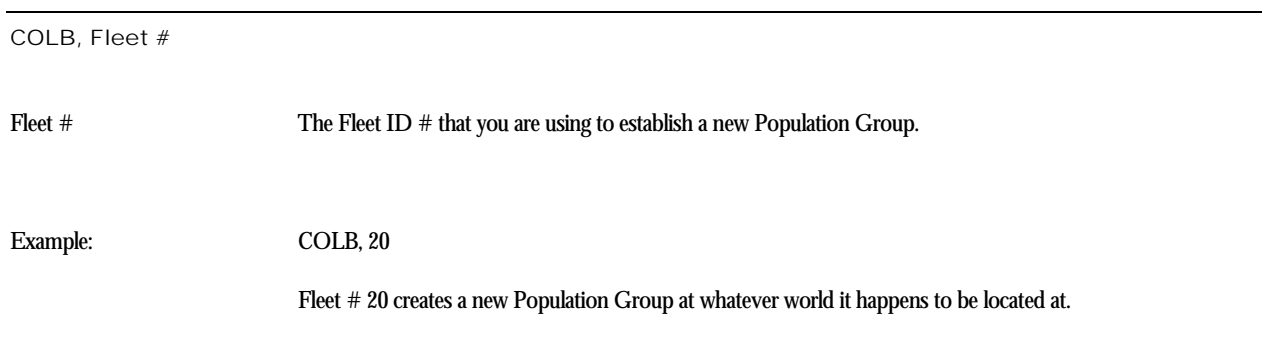

### **Construct Installation**

The Construct Installation order is used to fabricate new Installations in Population Groups. Typically this requires a lot of Construction Materials, which should first be built by Industries using the Build Item order. Note that Installations are not Items that are produced by Industries. Instead, they are facilities that are fabricated directly from Construction Materials (some rare Installations require other Items as well).

This order is also used to build Shipyard Slips in a Population Group. Use the keyword "Shipyard Slip" in place of the Installation name and Shipyard Slips will be constructed instead of regular Installations.

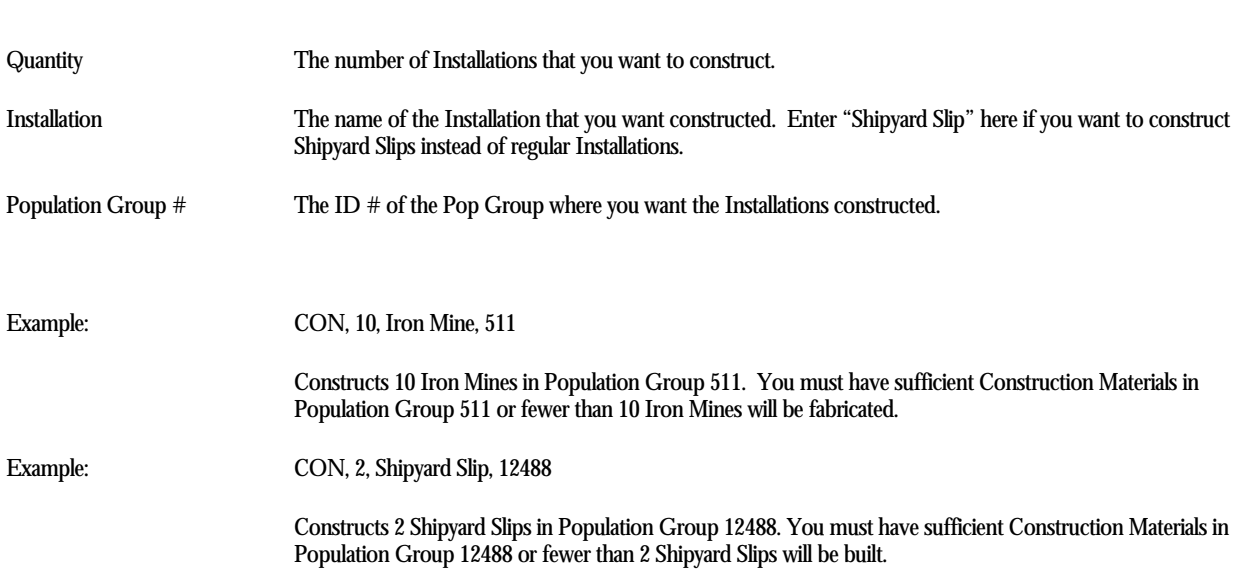

#### CON, Quantity, Installation, Population Group #

### **Colonial Attrition Survey**

Survey teams aboard one of your Fleets conduct an extensive analysis of the world where they are stationed, and report back their estimate of the survival chances of any colonists who might be brought there. A specific Population Group # can be specified as part of this order, which directs your survey teams to base their findings on the current composition of that Population Group. In this case they take into account the Installations that are present there which could reduce their attrition estimates in a favorable manner. If no Population Group # is indicated, your teams conduct a general attrition survey of the world, with no Installation bonuses applied.

Survey teams are assumed to be present on all of your Fleets, but superior equipment, lifeform features and Legendary Characters can affect the accuracy of this mission.

Asteroid fields are considered planets for purposes of colonization. Gas Giants can also be colonized as it is assumed that your colonists would be living in orbital habitats, but attrition rates are often prohibitive at Gas Giant colonies without proper technological aids.

Requires 1 Action Pt to execute.

CSV, Fleet #, Population Group #

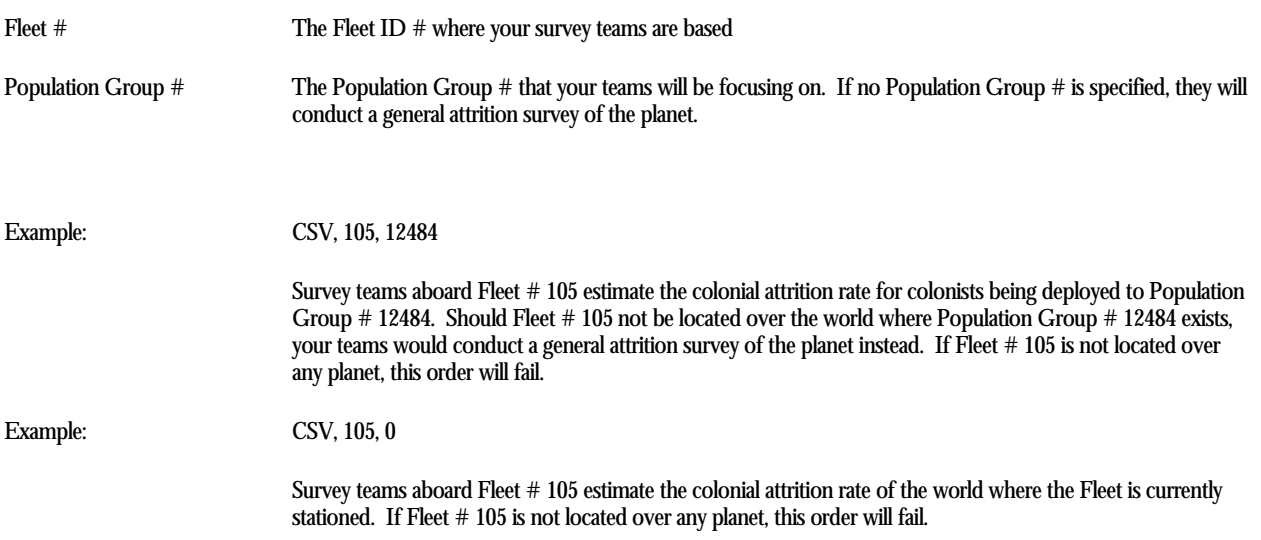

### Colonist Training Colonist Training

This order converts regular Population units into Colonists trained and ready to settle a new world. Population units are given free rudimentary survival training by way of this order, which prepares them for the rigors of offworld living. Colonists are also a component required for the production of Troopers, which are needed for the mustering of many ground units. You should therefore train some Colonists out of your Population if you are interested in constructing new Divisions. Colonists can be loaded onto ships with a Load Cargo order, or disembarked into a Population Group by using an Offload Cargo order. Upon arriving in a Population Group via an Offload Cargo order, all Colonists are converted back into Population that is stored at the Population Group level (they are not considered "stockpiled Items" any longer).

#### CTRN, Population Group #, Quantity

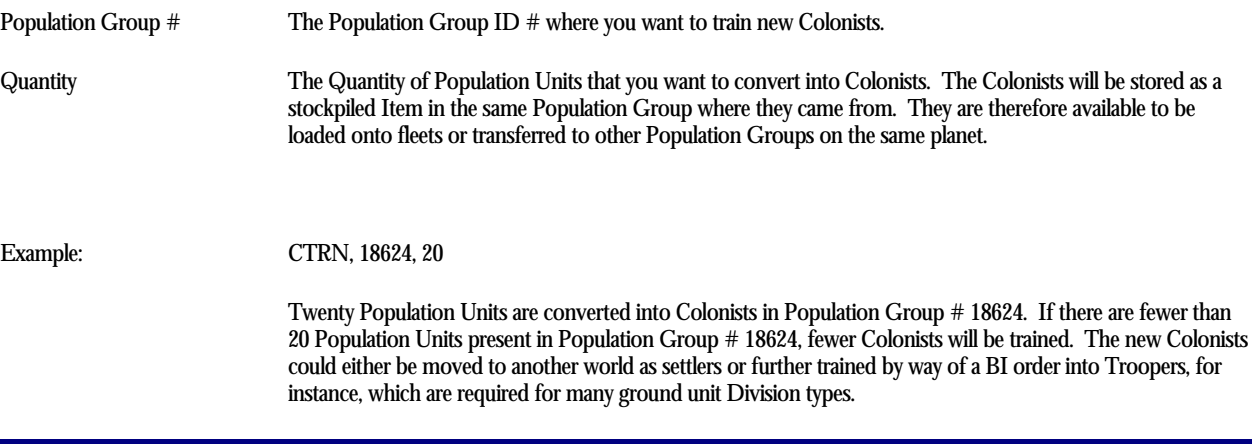

### Design Details

This order instructs your Imperial Naval Architects to provide details on one of your ship designs, including construction cost, movement capabilities, loadout and other aspects of the design.

DD, Ship Class Ship Class The name of the Ship Class design template that you want details on. Example: DD, Pathfinder Details on the Pathfinder class ship are provided.

### Decommission Fleet

This order eliminates a Fleet from existence. The Fleet in question must not have any ships in it or the DECF order will fail. You may also use the key word "ALL" in the DECF order in place of a Fleet # - a DECF, ALL order will eliminate all of your fleets that have no ships currently assigned in a single order.

![](_page_16_Picture_40.jpeg)

### Disband Ground Force

This order eliminates an Army from existence. The Army in question must not have any Divisions in it or the DGF order will fail.

DGF, Army # Army # The Army ID # you want eliminated from your Imperial records. Example: DGF, 5 Destroys Army 5. If there are any Divisions in Army 5, this order will fail.

### Diplomacy

This order is used to convince elements of a neutral (Non-Player) Empire to join your Empire without a fight. Even if you use threatening means to 'encourage' them to join you, no actual combat will take place, whatever the results of the Diplomacy mission. Having a Diplomat aboard your Fleet helps, as do a large number of other factors such as lifeform details, gifts, Fleet strength, government types, diplomatic option and so on. More details on the various options involved are listed in the main rulebook..

#### Requires 1 Action Pt to execute.

DIP, Fleet #, Population Group #, Diplomacy Option, Item, Quantity

![](_page_18_Picture_105.jpeg)

 Diplomats aboard Fleet # 54 provide 50 tons of Weapons to a selected segment of Population Group # 3160 in an attempt to convince them to overthrow their government and join your Empire.

![](_page_18_Picture_106.jpeg)

### **Dismantle Installation**

The Dismantle Installation order is used to break down existing Installations into their component parts. Typically this means that the Construction Materials used to build the Installations are recovered. The civilian workers manning the Installations return to their homes and await future employment elsewhere.

Shipyard Slips can also be dismantled. Use the keyword "Shipyard Slip" in place of the Installation name and Shipyard Slips will be disassembled instead of regular Installations.

DISM, Quantity, Installation, Population Group #

![](_page_19_Picture_65.jpeg)

### Division Assignment

This order is used to transfer Divisions currently stationed at a Population Group into an Army. The Army must already be located at the same Population Group.

![](_page_20_Picture_70.jpeg)

### Embark Army Force

This order is used to load Divisions in an Army into Troop Berthings aboard an orbiting Fleet. Divisions are loaded one at a time until they are all loaded or available Troop Berthings in the Fleet have been filled.

Requires 1 Action Pt to execute.

EAF, Army #, Fleet # Army # The Army ID # you want to embark onto a Fleet. Fleet # The Fleet # that is loading your Army. Example: EAF, 5,120 Army # 5 is loaded onto Fleet # 120. If the Fleet is not in orbit over the world where Army # 5 is stationed, this order will fail. If insufficient Troop Berthings are available in the Fleet, some of the Divisions in the Army will be left behind on the planetary surface.

### **Edit Build**

The Edit Build order is used to modify the attributes of Items already placed in the Production Queue of a Population Group. It also allows you to delete an Item entirely from a Production Queue. Optionally, you may use the key words "CLEAR ALL" in the "Item Name" field if you wish to clear (eliminate) every build for a given Population Group's Production Queue (i.e. wipe the slate clean with a single order so you can redo the entire Production Queue from scratch).

![](_page_22_Picture_119.jpeg)

EB, Quantity, Item Name, Population Group #, Build Priority, Tooled

### Eliminate Design

This order eliminates a ship design from your Imperial records. It does not destroy ships created from that design—it just clears the design template. Note: Do **not** use the ED order on designs that have existing ships either in fleets or shipyards.

![](_page_23_Picture_39.jpeg)

### **Exploration**

The Exploration order sends personnel to investigate anything unusual that might be found on a world. Your exploration teams use all available equipment from their Fleet to discover whatever they can. Most of the time they work on the planetary surface but occasionally they might find something in orbit. If anything interesting has already been found on the world, your explorers might investigate it further instead of searching for something new. The presence of Explorer type Legendary Characters along with the finest possible exploration gear aids in the success of this mission.

Game Note: Exploration teams will occasionally find items such as resources (Iron, etc), production goods (Electronics, etc.) and even shipboard equipment (weapons, engines, etc. – including items more advanced than those you are capable of building at present). If your fleet has the available cargo space to handle them, the items will be recovered and loaded aboard the fleet. If the fleet does not have sufficient cargo space available, the item(s) are lost. Accordingly, save yourself some heartache and make sure your fleets engaged in Exploration have some cargo space available to haul away anything that may stumble across.

Requires 1 Action Pt to execute.

EXPL, Fleet # Fleet # The Fleet # where your explorers are based. Example: EXPL, 12 Exploration teams from Fleet # 12 scour the surface of whatever planet Fleet # 12 is currently orbiting. This order will fail if Fleet # 12 is located at a Warp Point instead of over a planet or moon. Asteroid Fields are considered planets for this purpose and can be explored.

### Formation Battle Plan

This order is used to detail changes in the combat orders of a formation in a Force Battle Plan. For example, you might want to change the deployment location of your Assault ships in the "Column Attack" Force Battle Plan.

FORM, Force Battle Plan, Battle Formation, Deployment Location, Fighter Operations Option, Drone Operations Option

![](_page_25_Picture_81.jpeg)

Example: FORM, Column Attack, A, 1, Close Support, Standard Attack

 The Assault ("A") Battle Formation in the "Column Attack" Force Battle Plan is given a new battle Deployment Location of 1, the Fighters in that Formation are told to provide Close Support for your warships, and the Drones in that Formation are given the Standard Attack directive.

![](_page_25_Picture_82.jpeg)

### Fuel Transfer

The Fuel Transfer order is used to transfer fuel from one fleet to another in deep space. Fuel transfer fittings are standard on all Fuel Tanks and no additional special equipment is required to execute a fuel transfer.

Note: If you use the key word "SPLIT" in place of a fuel quantity then the two Fleets involved will combine their available fuel stockpiles and redistribute it on a proportional basis (i.e. If you sum the total fuel tankage available to both fleets, a fleet with 60% of the total fuel tankage would received 60% of the total available fuel stockpiles if a "SPLIT" option is used).

Requires no Action Pt. for either Fleet involved.

FUEL, Fleet # From, Fleet # To, Fuel Quantity

![](_page_26_Picture_80.jpeg)

### **Ground Attack**

The Ground Attack order is used to initiate hostilities on the surface of a world. Your Army will follow its Offensive Combat Order directives and all available firepower is used to eliminate every trace of enemy ground forces from the world where you Army is stationed. Friendly fleets in orbit will provide orbital fire support, but the 'grunts' on the ground do the heavy fighting. Large enemy forces can be difficult to dislodge from their positions, and several turns may be required to capture a heavily defended planet. Divisions are flagged upon issuing this order and cannot be embarked using the EAF order or take part in another Ground Attack using this order for the duration of the turn.

Other friendly Armies on the world being attacked will not take part in the assault, freeing them to make attacks of their own or be embarked onto starships later in the turn. If you want Divisions in other Armies to take part in the Ground Attack, transfer them to the Army spearheading the attack and then issue the GATK order.

![](_page_27_Picture_54.jpeg)

# Geological Survey

This order directs a Fleet to conduct extensive geological analysis sweeps on a planet. The resource yields of the planet are revealed as a result.

Requires 1 Action Pt to execute.

![](_page_28_Picture_33.jpeg)

### Describe Installation

The Describe Installation order returns a description and construction requirement for the indicated Installation.

INST, Installation Installation The name of the Installation that you want described. Example: INST, Iron Mine Provides a description of the Iron Mine Installation.

# Jettison Cargo

This order ditches cargo from a Fleet's cargo holds into space. The cargo is destroyed as a result.

Requires 1 Action Pt to execute.

JETT, Fleet #, Ite, Quantity

![](_page_30_Picture_55.jpeg)

# Load Cargo

This order loads cargo from a Population Group onto a Fleet. Note that Installations are not Items and cannot be loaded onto Fleets.

Requires no action pt.

![](_page_31_Picture_86.jpeg)

### Live Fire Exercise

This order instructs the ships in a Fleet to conduct combat exercises using live ammunition. This is an excellent way to train green crews, providing them with some simulated battle experience. Higher levels of experience can only be gained by conducting missions or participating in actual combat maneuvers, but few good Live Fire Exercises is a great way to start.

Requires 1 Action Pt to execute.

÷,

![](_page_32_Picture_44.jpeg)

### Move To Warp Point

This is the order used to move a Fleet to a Warp Point. Warp Point ID #'s in a Star System can be obtained by executing a System Scan. Every ship in a Fleet performing this mission must have at least one Action Point remaining, or the order will fail. This means that Orbital Installations and Surface Fortresses in a Fleet will prohibit that Fleet from performing this mission. To ease game play, Fuel is not used for Move To Warp Point missions. Fuel is only required by Fleets conducting the WARP (Warp Movement) mission.

Requires 1 Action Pt to execute.

![](_page_33_Picture_48.jpeg)

# Name Legendary Character

You can name your Legendary Characters by using this order. Any reasonable name is allowed, barring profanity or outright silliness. Keep your names in good taste.

NAME, Legendary Character #, New Name

![](_page_34_Picture_41.jpeg)

### Naval Encounter Plan

Use this order to set the Rules of Engagement directive and Force Battle Plan for a Fleet.

NENC, Fleet #, Rules Of Engagement, Force Battle Plan

![](_page_35_Picture_87.jpeg)

Example: NENC, 10, S, Wave Attack

 Instructs Fleet # 10 to utilize Rules of Engagement setting Sierra (attack declared enemies and unknown aliens) using the Wave Attack FBP.

![](_page_35_Picture_88.jpeg)

### New Army

This order creates a new Army at a Population Group under your control. To conquer a world, you'll need an Army there so that you can transfer troops from orbit onto the surface. Creation of an Army on a world requires a Population Group to issue this order, so you will need to have a Fleet survive appearance in orbit so that it can issue the Colonial Beacon order and thus create a Population Group on the planet. During the following turn you could then create an Army. Troops could be transferred down to the new Army later on the same turn that it is created if you like (you choose the ID # for newly-created Armies). The delay in being able to attack is intentional and represents the immense difficulties in organizing an attack on an alien world.

#### NEWA, Population Group #, Army #, New Army Name

![](_page_36_Picture_57.jpeg)

### NEWF

### New Fleet

This order creates a new Fleet wherever you already have a Fleet.

Requires no action pt.

NEWF, Fleet #, New Fleet #, New Fleet Name

![](_page_37_Picture_45.jpeg)

### New Force Battle Plan

This order duplicates an existing Force Battle Plan and gives it a new name. You could then use Formation Battle Plan orders to customize the new Force Battle Plan and make it completely different from the one it was "cloned" from.

NFBP, Force Battle Plan to copy from, New Force Battle Plan Name

![](_page_38_Picture_44.jpeg)

### **Naval Movement**

Naval Movement orders are used to move Fleets from one Orbital Location within a Star System to another Orbital Location within the same Star System. Use the Move To Warp Point order to move to a Warp Point. Use the Warp order to direct a Fleet to transit a Warp Point. This order is used to move to planets or moons inside a Star System. The System Scan order gives the exact Orbital Location designations for every orbital planetary body in a Star System. Every ship in a Fleet performing this mission must have at least one Action Point remaining, or the order will fail. This means that Orbital Installations and Surface Fortresses in a Fleet will prohibit that Fleet from performing this mission. To ease game play, Fuel is not used for Naval Movement missions. Fuel is only required by Fleets conducting the WARP (Warp Movement) mission.

#### Requires 1 Action Pt to execute.

NM, Fleet #, System Name, Orbital Location

![](_page_39_Picture_77.jpeg)

### **Naval Unit Design**

This is how you design new ships. Up to 24 different Items can be placed on a new ship, in any quantities. You'll find this to be plenty, as there is little reason to outfit a ship with every possible combination of Items. There is no limit to the total mass of the ships you design, but extremely large vessels might take a long time for your Shipyards to manufacture.

NUD, Design Type, Design Name, Mission Class, Item #1, Quantity #1, …, Item # 24, Quantity # 24

Design Type Starship, Orbital Installation or Surface Fortress. Orbital Installations and Surface Fortresses have certain advantages in combat, but cannot have any Engines or Jump Drives installed. Design Name The name of the new ship that you are designing. Other players will see this name, so keep it in good taste. Note: Do **not** use single quotation marks in a design name. Mission Class The Mission Class that the new design is assigned to for combat purposes. Item # 1 The first Item name that you want designed into your new ship. Quantity # 1 The Quantity of the first Item that you want designed into your new ship. Items # 2-24 Remaining specific Items that you want to use for your design. Quantities # 2-24 Quantities of the remaining Items that you want to use for your design. Example: NUD, Starship, Intrepid, O, Mk I Computer System, 1, Mk I Jump Survey Sensor, 5, Mk I Nuclear Engine, 1, Mk I Nuclear Jump Drive, 1, Mk I Short Range Sensor, 10, Standard Hull Plate, 500, Survey Lander, 4, Type A

> Bay, 5000 A new ship called the "Intrepid" is designed. It is assigned to Mission Class "O" (that's the letter O and not a zero), which defines it as an Auxiliary. It is very similar to the old Pathfinder class Fleet Scout but is a more capable exploration vessel. The Cargo Bays are added to let it carry off items found on other worlds, and the number of Jump Survey Sensors is increased. Other exploration gear is increased in number as well. The

Intrepid should not be confused for a real warship, for it would not last long in battle against capable combat

Defense Screen, 1, Type A Science Lab, 4, 10cm Autocannon, 6, Fuel Tankage, 4000, Fuel Shuttle, 1, Cargo

![](_page_40_Picture_102.jpeg)

vessels.

### Offload Cargo

This order transfers cargo from a Fleet to a Population Group. Pop Groups do not have cargo limitations, so any amount of cargo can be offloaded into a Population Group for safe storage.

Requires no Action Pt.

OC, Fleet #, Population Group #, Item #1, Quantity #1, ..., Item # 24, Quantity # 24 Fleet # The Fleet ID # that is in orbit and wants to offload cargo Population Group # The Population Group ID # that you want to transfer the cargo to. Item # 1 The first Item name that you want transferred from your Fleet to the Pop Group.. If you use the special keyword of ALL here instead of the name of a particular Item, the Offload Cargo order will unload every Item on the Fleet into the Population Group. Quantity # 1 The Quantity of the first Item that you want offloaded from your Fleet to the Population Group. If you used the ALL keyword for the first Item loaded, then the Quantity for the first Item is not needed. Items # 2-24 Remaining specific Items that you want to offload. Quantities # 2-24 Quantities of the remaining Items that you want to offload. Example: OC, 50, 27610, ALL Dumps every Item carried as Cargo on board Fleet # 50 into Population Group # 27610. Example OC, 50, 27610, Electronics, 1100, Gaseous Elements, 6250 Transfers 1,100 Electronics and 6,250 Gaseous Elements from Fleet 50 to Pop Group 27610 Example OC, 50, 27610, Iron, 9999 Offloads 9,999 Iron from Fleet # 50 to Population Group # 27610. This is a very common type of Offload Cargo order because the OC order will try to transfer up to 9,999 Iron from Fleet # 50 to Pop Group # 27610. Other items on the Fleet will not be offloaded because they are not listed here. If you want to dump everything from the Fleet into the Pop Group, use the ALL option instead. If there is less than 9,999 Iron on board Fleet # 50, less will be transferred.

### Orbital Reconnaissance

This order directs a Fleet to conduct extensive orbital recon sweeps on a planet. Cities are mapped and analyzed in great detail, revealing their contents to the prying eyes of your Fleet.

Requires 1 Action Pt to execute.

ORB, Fleet #

Fleet # The Fleet # executing the Orbital Reconnaissance.

Example: ORB, 91

 Sensors aboard Fleet # 91 are aimed at the Population Groups of the world that it orbits. The quantity and type of Installations in each Population Group are revealed along with some indication of the technology levels of those Pop Groups.

# Planet Map

This order directs a Fleet to conduct extensive sensor sweeps on a world. Terrain features are mapped and analyzed to exacting detail.

Requires 1 Action Pt to execute.

![](_page_43_Picture_32.jpeg)

**Privacy Option** 

This order toggles your Privacy Option on or off.

PRIV

There are no variables for this order. Simply issuing the PRIV order toggles your Privacy Option on or off. If it is currently set to "Off" (the default), it is changed to "On". If "On", it is changed to "Off".

Setting your Privacy Option to "On" means that other Players cannot receive your name and address by issuing the Request Empire Address order. Setting it to "Off" means that you want them to be able to receive your name and address through use of the REA order.

Example: PRIV

Toggles your Privacy Option to "On" or "Off" depending on what it is set to currently.

### Reorganize Army

This order transfers Divisions from one Army to another Army.

If you specify the key word "ALL" as part of the RA order, every Division in the first Army specified in the order will be transferred to the second Army specified in the order. If you indicate one or more Divisions (using their types, such as "Imperial Army Heavy Artillery"), the individual Divisions will be moved from the first Army to the other.

RA, Army # From, Army # To, Division Type # 1, Quantity # 1, ..., Division Type # 24, Qty Division Type # 24

![](_page_45_Picture_78.jpeg)

### Request Empire Address

You can obtain the address of another player by means of this order. If the player has set his Privacy Option to "On", his address cannot be obtained.

REA, Empire # Empire # The Empire # that you are requesting information on. Example: REA, 1120 The address of Empire # 1120 is displayed on your printout. If the owner of Empire # 1120 has set his Privacy Option to "On" by means of the PRIV order, your request will fail.

### Reorganize Naval

This order transfers ships from one Fleet to another Fleet. Considerable detail regarding this order is given in Chapter 5 The Space Fleet. For clarity, the relevant information is repeated here.

The Reorganize Naval order is used to transfer ships from one Fleet to another. If you specify the key word "ALL" as part of the RN order, every ship in the first Fleet specified in the order will be transferred to the second Fleet specified in the order. All cargo will also be transferred to the second Fleet. If you specified one or more ships, the individual ships will be moved from the first Fleet to the second. At the conclusion of all ship transfers, cargo is moved between the Fleets to balance the cargo loads. Note that you do not specify the actual cargo that is to be transferred from one Fleet to the other. Your naval commanders and their fleet cargomasters make these choices, and do their best to balance everything out between the two Fleets. If you want to make specific transfers of cargo, either transfer every ship from one Fleet to the other (all cargo will then move along with those ships), or transfer the important cargo down to a Population Group using the Offload Cargo order. Then transfer the appropriate cargo items back up to another fleet using the Load Cargo order. You are well advised to keep your Fleets independent from each other, and use the "ALL" option whenever possible. It doesn't do you a lot of good to maintain countless Fleets in the same location anyway. There is no advantage in battle for having many Fleets, and it will take you many more orders than usual to accomplish simple tasks.

Optional: If you specify the key word "FUEL" in the Quantity # 24 variable slot (the last field), a FUEL order will be executed for you at no order charge immediately following the RN, using the two RN fleets and the SPLIT option of the FUEL order (i.e. balancing the fuel load proportionally between the two fleets). The FUEL order does not consume an action point for either fleet and when executed as part of an RN order, does not count as an order for charging purposes.

Requires no Action Pt.

RN, Fleet # From, Fleet # To, Ship # 1, Qty Ship # 1, Ship # 2, Qty Ship # 2, ..., Ship # 24, Qty Ship # 24

![](_page_47_Picture_126.jpeg)

# Reorganize Naval [continued]

![](_page_48_Picture_56.jpeg)

# Request Technology Descriptions

This order provides a list and description of every Item that your Empire has successfully researched. Note that this will increase the length of your printout considerably!

RTD

There are no variables for this order.

Example: RTD

Lists every Item that your scientists have researched, along with their descriptions.

### Scrap Ship

This order is used to scrap a ship and recover its component parts. The ships being scrapped are assigned to a shipyard and are "built" by your shipyard workers as if they were being produced for the first time. Once your workers have completed a ship designated for scrapping, it is converted into its components instead of being assigned to a fleet. A ship that is in a Fleet is assigned to a shipyard for this order, or a ship that is already in a shipyard can be scrapped. The tonnages of all ships assigned to be scrapped are set to their normal full values, so your shipyard workers are essentially "building" the ship all over again—but this time when they are done, the Items that comprise a scrapped ship are recovered into warehouses at the shipyard's Population Group.

![](_page_50_Picture_82.jpeg)

#### SCRP, Quantity, Ship Class, Population Group #, Build Priority, Assign To Fleet #

### Scuttle Ship

This order allows you to destroy one or more of your ships. Explosive charges are set, the crew abandons ship and the self destructs into a billion tiny radioactive fragments. If you have a Legendary Character aboard such a ship, he will override the self destruct order to preserve his life. Crewmembers are assumed to escape in life pods, either picked up by other ships or somehow making their own way back to Imperial worlds.

As an emergency check against the self-destruct timers being set inadvertently, the Fleet # must be entered twice in this order. Be very careful when ordering your ships to scuttle!

#### Requires no Action Pt.

SCUT, Fleet #, Fleet #, Ship # 1, Qty Ship # 1, Ship # 2, Qty Ship # 2, …, Ship # 24, Qty Ship # 24

![](_page_51_Picture_89.jpeg)

### Sensor Sweep

Sensor Sweeps are used by a Fleet to scan surrounded space in an attempt to detect alien Fleets. If any alien forces are detected, a naval engagement might take place.

Requires 1 Action Pt to execute.

SENS, Fleet #

Fleet # The ID # of the Fleet that is conducting the Sensor Sweep.

Example: SENS, 150

Fleet # 150 searches for alien Fleets at its current location. If it spots any, a naval battle could be triggered.

### **Build Ship**

This order is used to construct ships at Shipyards. The Items that are required to build each ship are deducted from the Population Group they are ordered built at when this order is executed. If Item stockpiles prove insufficient to construct every ship indicated, the Quantity of ships will be reduce to meet available stocks.

![](_page_53_Picture_87.jpeg)

SHIP, Quantity, Ship Class, Population Group #, Build Priority, Assign To Fleet #

### **Skim Gas Giant**

This order instructs properly-equipped ships in a Fleet to skim a gas giant for unrefined hydrogen. If the Fleet is not located in orbit over a gas giant, this order will fail. Only ships that have at least one Fuel Shuttle can skim gas giants in this way. Having more Fuel Shuttles in a Fleet will yield additional unrefined hydrogen. The hydrogen is refined into Fuel and placed into Fuel Tankage. Cargo Holds do not hold Fuel—your ships must have empty Fuel Tankage available or no Fuel can be gathered. Fuel can be produced directly from Gaseous Elements if you prefer. Skimming is free, but you must use Fleets to do it.

Requires 1 Action Pt to execute.

SKIM, Fleet # Fleet # The ID # of the Fleet that is skimming for hydrogen. Example: SKIM, 188 Fleet # 188 skims the Gas Giant it is at for Fuel. At least one Fuel Shuttle must be available for skimming duty. Fuel Tankage converts the unrefined hydrogen into Fuel and then stores it for later use. If the Fleet is not located in orbit over a gas giant, no Fuel will be obtained.

### Set Research Priority

The SRP order is used to tell your scientists to begin researching new technologies. You have 25 groups of scientists devoted to Imperial research. Research points accumulate in an Item until it has been fully researched. Placing 1 group of scientists is the most efficient way to research a new Item. You can place more than 1 group on the same Item by assigning different Research Groups to the same Item. This is less efficient in terms of total research points produced, but it will get you that Item faster. If you have had at least one Research Group working on an Item that is not yet completely researched, and you changed one or more of those Research Groups to work on something else, Research Points accumulated for the previous Item are not lost. Work on that Item simply remains on the "back burner" until you decide to finish it later. When you finish research on a new Item, if your scientists produced more research points than were actually needed (for instance, you assign 4 Research Groups to work on something but that turned out to be overkill, as in one more turn only 2 Research Groups could have finished the job anyway), the excess research points are lost. Assigning all 25 of your Research Groups to totally different Items is the most efficient way to gain the most total research points, but unless those Items happen to be easy to research you won't get any of them very fast.

**SRP** 

Note: Research Group # 1 is the most likely group to receive saved setup points (expediting research in that group) so use Research Group # 1 for your highest priority research at first.

SRP, Item To Be Researched (Research Group #1), …, Item To Be Researched (Research Group # 25)

![](_page_55_Picture_89.jpeg)

### System Scan

A Fleet conducting a System Scan mission. Remember that Fleets that have just executed a Warp Movement order cannot issue the System Scan order because all Action Points are exhausted upon completion of a Warp Movement. System Scans reveal the orbits, types, orbital distances, diameters and atmospheres of all planets in the star system. The ID #'s, orbital distances and Warp Point Classes of obvious outbound Warp Points in the star system are also shown, along with information about the stellar primary itself.

![](_page_56_Picture_39.jpeg)

### **Resupply Duty**

A fleet can be set to remain on Resupply Duty with this order. Such Fleets will automatically refuel (as best they can) any of your fleets that arrive in their location via a NM (Naval Movement), MOVE (Move to Warp Point) or WARP (Warp Movement) order. They will also refuel any fleet in the same location that receives newly constructed ships from a shipyard. Stationing large fuel tankers at Warp Points or at your homeworld is a common use of this order. This is a standing order and only needs to be issued once to a Fleet. If the Fleet moves, whether by Warp Movement, regular Naval Movement or Move To Warp Point, this duty mission will be canceled so, depending on where the Fleet is located, use an LC/XLC order (if stationed at the homeworld or a colony world) or another Fleet (transferring fuel via a FUEL order) to keep the Fleet supplied.

![](_page_57_Picture_44.jpeg)

### Warp Survey

A Fleet conducting a Warp Survey mission will activate its Jump Survey Sensors and perform extensive sweeps of the Warp Point that the Fleet is located at. If the Fleet is not at a Warp Point, this order will fail. Successfully surveying a Warp Point depends on the number of type of Jump Survey Sensors available to the Fleet and the presence of any Explorer type Legendary Characters. The Class of a Warp Point, the type of stars that are connected, the width of the Warp tunnel, background terrain and the distance that the Warp tunnel must travel to connect the stars all increase the difficulty of the Survey mission. You must Survey a Warp Point before you can send Fleets through it using the WARP order. Some Warp Points may be very difficult to Survey, and may require large numbers of high technology Jump Survey Sensors to be properly Surveyed. Class "A" Warp Points are the easiest to Survey.

Requires 1 Action Pt to execute.

![](_page_58_Picture_57.jpeg)

### **Transfer Items**

This order allows you to transfer Items from one Population Group to another on the same world. Both Population Groups must have a Transportation Center Installation already constructed or this order will fail. An alternative to building Transportation Centers and using this order is to utilize Fleets with many cargo holds and a series of Load Cargo / Offload Cargo orders, but large transfers could use up a lot of orders going that way.

![](_page_59_Picture_69.jpeg)

### Allegiance Tree

This order provides a listing of every Empire that has sworn allegiance to your Empire along with every Empire that has sworn allegiance to an Empire loyal to you. It is a complete list of every Empire beneath you in the alliance structure.

TREE

There are no variables for this order.

Example: TREE

Returns a listing of every Empire underneath your Empire in your alliance.

#### **WARF**

#### Warp Movement

This is the order used to send a Fleet through a Warp Point. The Fleet must be located at a Warp Point to use this order. Use the Move order (Move To Warp Point) to move a Fleet to a Warp Point. Then use this order to move through the Warp Point. Sufficient Fuel must be available as cargo on the Fleet to supercharge the Jump Engines of every ship in the fleet. This primes the Jump Engines for Warp Point entry and provides for Jump Engine power throughout the journey. Individual ships do not need to have Fuel Tankage loaded with Fuel because tankers or other ships can share their Fuel for in-space Jump Engine priming just before entry. It is therefore possible to add tankers to a Fleet instead of adding Fuel Tankage to all of your ships. Every ship in the Fleet must have at least one Jump Engine of any type or this order will fail. Additional Jump Engines on a ship will reduce the size of its Warp bubble, allowing more ships to fit in a line abreast formation and appear at the exit point in the destination system during the same instant. This is only important in combat situations. The higher the class of the Warp Point being transited, the more Fuel that is required for transit. Base fuel usage per ship is based solely on the total mass of the ship, and is then modified upward as the Warp Point Class increases. Class "A" Warp Points are the easiest to transit. The appearance location of a Warp Point in the destination system might fall within a dangerous terrain type, which could prove hazardous to the transiting vessels. *You are well advised to send expendable scouts through previously unexplored Warp Points before risking large Fleets.* 

*At the conclusion of a Warp movement, every ship in the Fleet has its remaining Action Points reduced to zero. This prevents the Fleet from executing many other orders, such as a System Scan. Fleets that have just arrived in a star system must therefore survive until the following turn before they can begin snooping about.* 

WARP, Fleet #

Fleet # The Fleet # that is attempting to jump through the Warp Point.

#### Example: WARP, 85

 Fleet # 85 enters the Warp Point it is located at. If this Fleet is not currently at a Warp Point, or the Fleet has insufficient Fuel, or at least one of the ships in the Fleet has no Jump Engines, this mission will fail. Class F, G and higher Warp Points are considered theoretical by your scientists and most agree that they probably don't exist.

![](_page_61_Picture_107.jpeg)